# **Building Your Timetable**

With the Faculty of AMPD

MONIQUE ZENI & CASS CABRAL PUCCI
OFFICE OF ADVISING AND INTEGRATED STUDENT SERVICES

school of the arts, media performance & design YORK

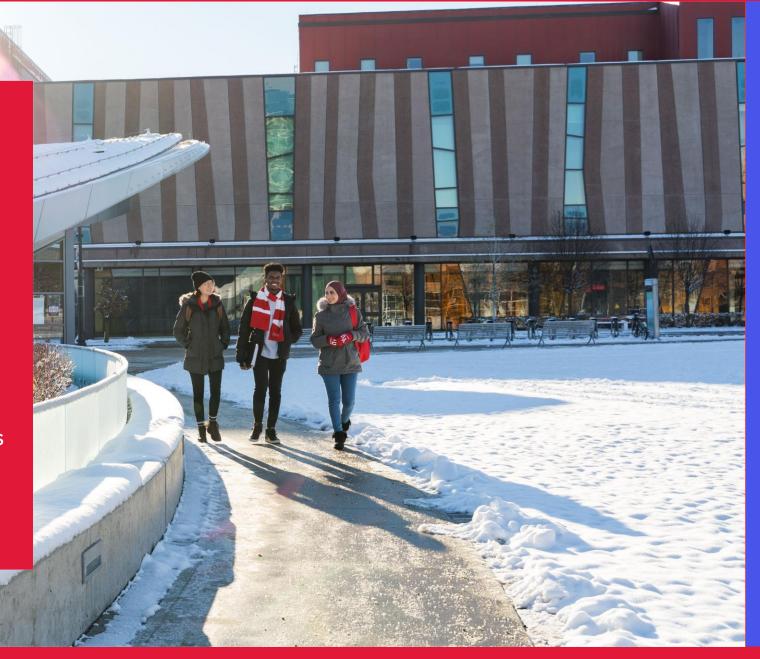

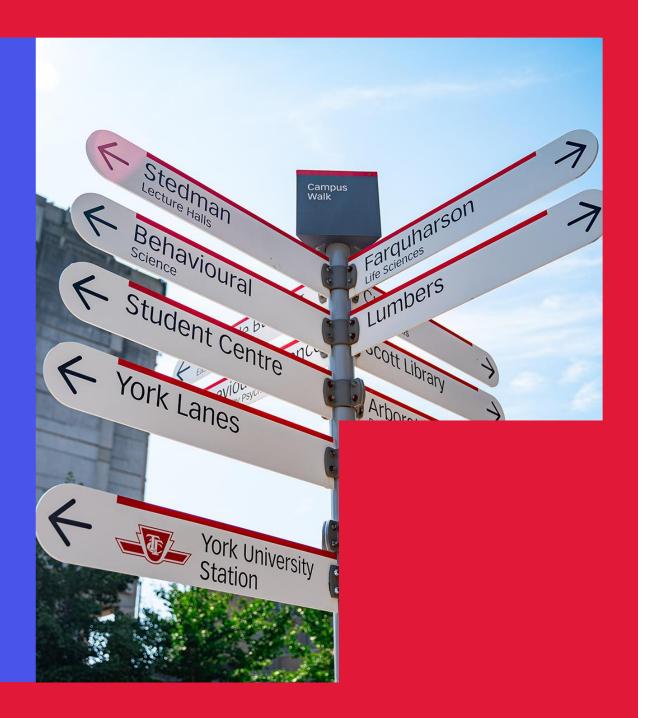

- Welcome to AMPD!
- > AMPD Programs
- > Staying on track
- Enrolling in courses
- Required courses
- > Important items
- Questions?

## Welcome to AMPD!

The Office of Advising and Integrated Student Services

- Academic Advising
- Degree requirements
- > Staying on track

## Contact us

- > Email joinampd@yorku.ca
- Visit in-person at 322 Goldfarb Centre for Fine Arts Building
- > Stay connected with us:
- ➤ TikTok <u>@winterscollege</u>
- ➤ Instagram <u>@winterscollege</u>

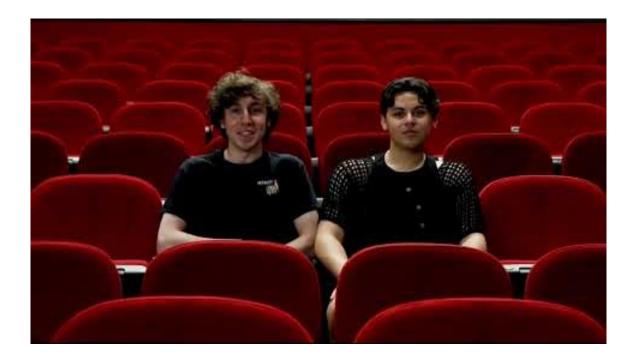

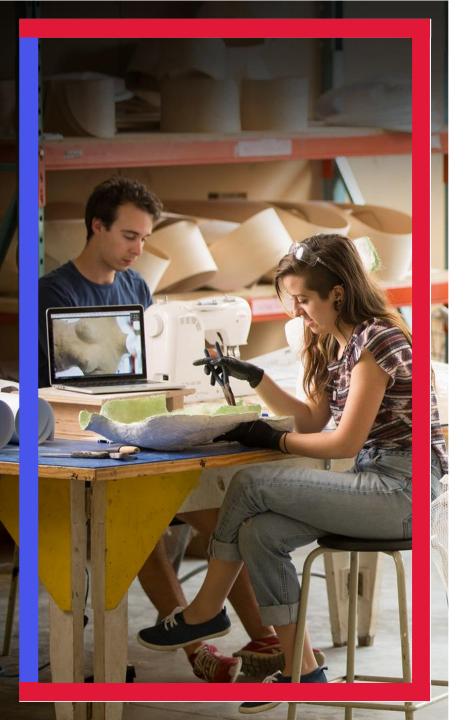

# **AMPD Programs – Winter 2024**

- Cinema and Media Arts (BFA, BA)
- Digital Media
- > Integrative Arts
- Music
- Visual Art & Art History (BFA, BA)

# Accepted your offer... What's next?

#### **MYFILE**

- Log in to <u>MyFile</u> to accept your offer, upload documents, review your decision.
- Check to see if you have any outstanding admissions requirements.

#### **PASSPORT YORK**

- Creating a Passport York account to unlock certain tools and features of being a York student.
- Visit <u>Passport York</u> website to create a login
  - Using your student number as username and date of birth as password (YYYYMMDD).

#### START SAVING YOUR WEBPAGES!

You may want to 'bookmark' or 'favorite' certain webpages so you can easily refer to them in the future!

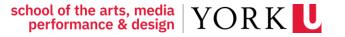

# **Your Enrolment Appointment**

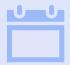

When you accept your offer, an enrolment appointment is scheduled for you.

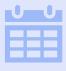

The 'appointment' is not a meeting – but instead, a date and time where you can access your enrolment resources.

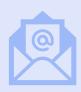

You will receive an enrolment package via email - including instructions on how to enrol, required courses, and helpful material.

## **Enrolling in your required courses**

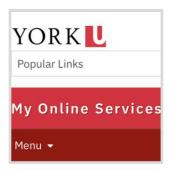

#### MY ONLINE SERVICES

## Accessing all student services

- Visit My Online Services website
- Scroll to: "Manage My Enrolment & Courses"
- Open two new tabs for the next steps.

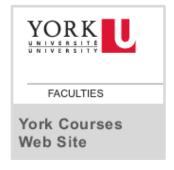

#### YORK COURSE WEBSITE

## Searching for courses

- First Tab: Open Class Schedule View
- Click on Subject you will see list of course offerings
- Click on Subject you want to enrol in
- Click on Course description
- Find lab/tutorial you want to enrol in
- Copy CAT#

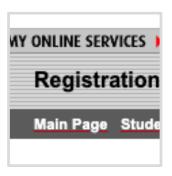

## REGISTRATION AND ENROLMENT MODULE

## Adding your courses

- Second tab, <u>Enrol in Courses</u> This will bring you to the Registration and Enrolment Module
- Select your academic session 'FALL/WINTER 2024'
- Select "Add a Course"
- Paste the CAT# from the Class Schedule you copied
- Select "Add Course"
- Finally, select "Yes" to confirm.
- Repeat until all courses have been added.

## Timetables

My Class Schedule..

- > Plot My Timetable
- > Timetable Help

#### PLOT YOUR TIMETABLE!

## View your schedule

- On the Class Schedule View, you will also see Plot My Timetable.
- As you add a course you can use this tool to ensure the course has been added
- AND
- to ensure you are not creating conflicts in your schedule.

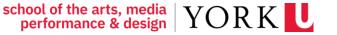

## **Selecting a General Education course**

- Students are expected to enrol in 6.0 credits of Natural Science in their first year
- You can select 6.0 credits in any subject listed
  - This can be one 6.0 credit course OR two 3.0 credit courses.

| N  | Δ      | TΙ | IR | ΔΙ       | SC   | IF1 | NCE |
|----|--------|----|----|----------|------|-----|-----|
| I۷ | $\neg$ |    | ЛΝ | $\neg$ L | . 00 | ╙   |     |

Biology

Chemistry

Earth and atmospheric science

Natural science

Physics and astronomy

Science and technology studies (SC/STS)

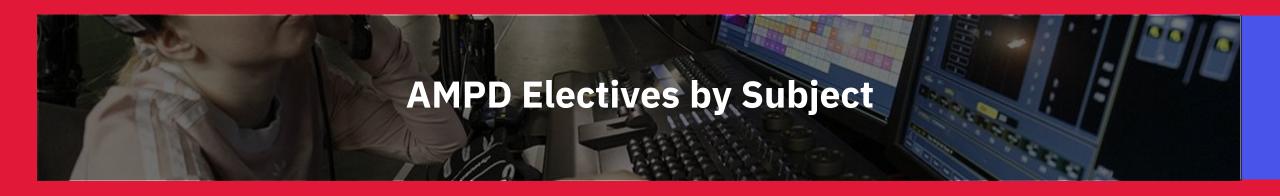

## IF YOU ENJOY FILM AS A NON MAJOR...

- > CMA 1701 Hollywood: Old and New
- **DANC 1900** Dance, Film and Culture

## IF YOU ENJOY MAKING ART AS A NON MAJOR...

- > VISA 1006 The Photographic Experience
- VISA 2000 level courses (drawing, painting, sculpture, photography, print-making, etc)
- DATT 1939 Making Interacive New Media Art
- > DATT 2055 Time-Based Art
- DATT 2065 Photography: Post Production
- DATT 2100 Publishing in Digital Media

## IF YOU ENJOY LEARNING ABOUT THE ARTS AS A NON MAJOR...

- MUSI 1510 The Musical Experience
- > PANF 1900 Skills for Success in the Arts
- > CMA 1900 Cinema in the City
- > ARTH 1900 Art in the City
- > MUSI 1900 Music in the City
- ARTH 2390 Arts of the African Diaspora
- ARTH 2930 History of Photography

## IF YOU ENJOY PERFORMING AS A NON-MAJOR...

- > DANC 1400 for Non-Majors
- THEA 1520 Acting for Non-Majors I
- > THEA 2060 Voice and Speech I

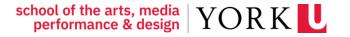

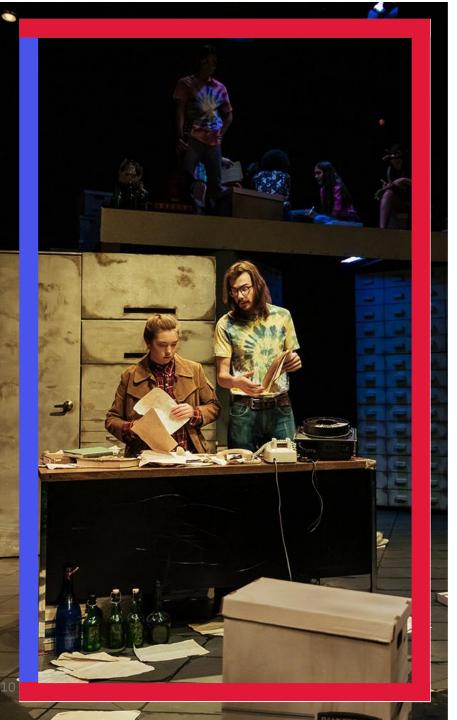

## What are FA 1900's?

- Specifically designed for AMPD students
- > ARTH 1900
- > CMA 1900
- **DANC 1900**
- > MUSI 1900
- **>** PANF 1900
- > THEA 1900
- > Enrol in 2 FA 1900 courses in the span of your degree
  - Engage in the arts, outside of your major

## **Checking your timetable**

- Check for conflicts
  - You may have enrolled in courses that are being offered at the same time
- If you have courses that overlap, the block of time will appear in red; details of the courses in conflict will be outlined at the bottom of the page.

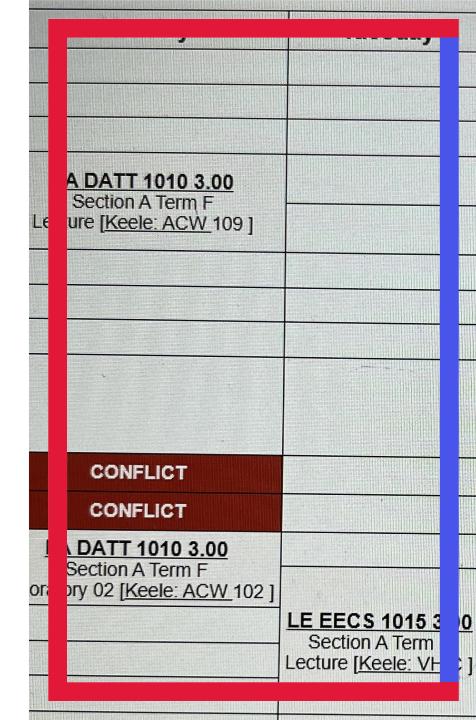

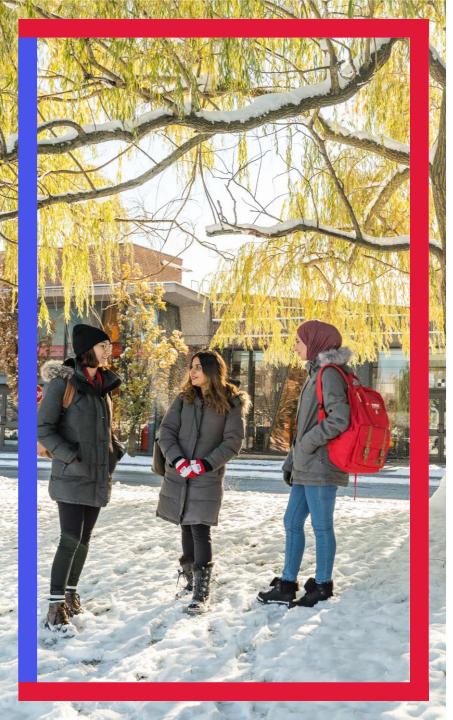

# **Helpful tips**

- AMPD Course full?
  - Try to enrol in a different section of the course
  - If all sections are full and the course is required, please complete:
- > Permission to enrol in AMPD courses
- NATS course full?
  - Try to enrol in a different section of the course
  - If all sections are full, please contact <a href="mailto:natsci@yorku.ca">natsci@yorku.ca</a>
  - First Year courses anything in the 1000 level. Anything 2000-3000 are upper year courses
- Important deadlines

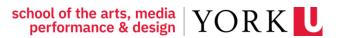

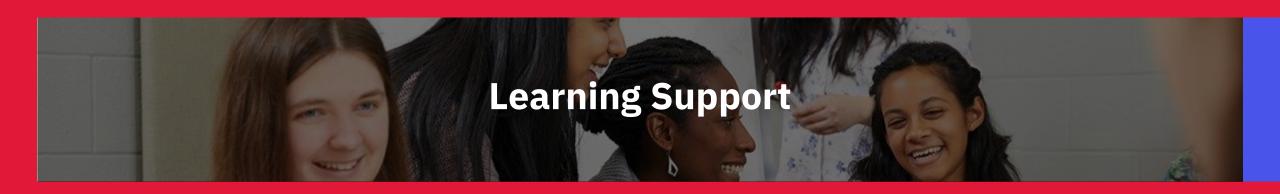

How do I support my learning?

- Office of Advising and Integrated Student Services (OAISS)
- Student Accessibility Services
- Learning Skills Services
- Writing Centre

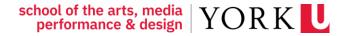

# **Getting Involved**

How do I get involved in my community?

- Winters College
- CASA
- Join a Student Club or Organization
- Centre for Indigenous Student Services
- Atkinson Centre for Mature and Part-time Students

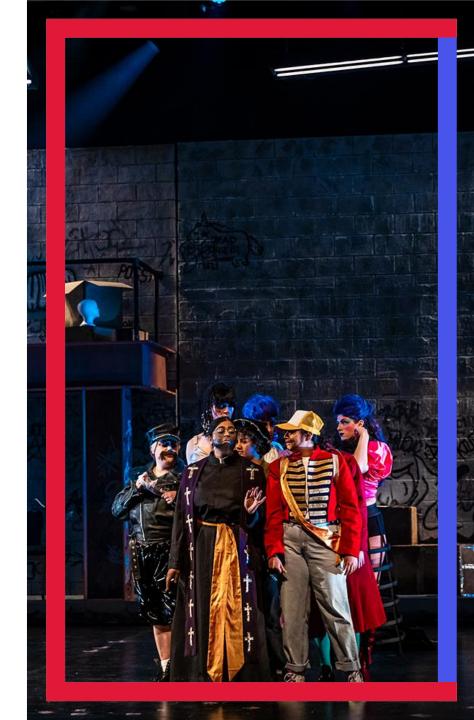

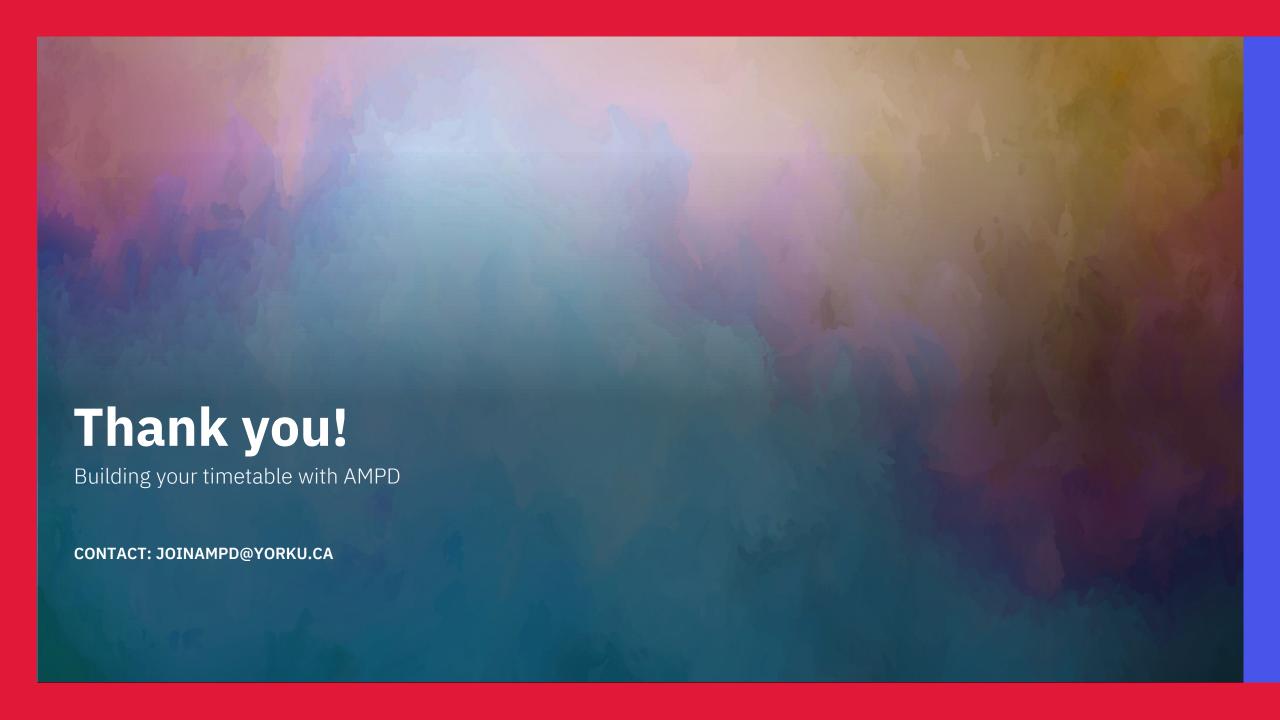